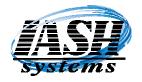

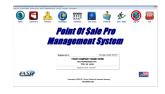

#### Version

## **New Features**

- 8.1.59 In Customer Maintenance, the background of the Contract Pricing button, Vendor Pricing button and Cost Plus Pricing buttons are Green if any of these pricing options are in effect. Now you will know at a glance any special pricing for the selected customer.
- 8.1.56 New options in the Liquor File Import that will display all the Items to Update and allows selecting all or only specific Items to update. Also an option to print shelf labels only and not update the prices. This allows printing the shelf labels ahead of time in preparation of the liquor price update. The Liquor Pro Management System has an icon on the main screen to go directly to the Liquor Import.
- 8.1.50 New options in the Service Module to allow editing of the Service Screen List and additional data available in the Service Item fields.
- 8.1.47 Multi-Site Log Report is now available from the Multi-Site Reports Menu to allow viewing of the status of files transferred to and received from remote locations.
- 8.1.44 New EBT payment option from the Invoicing Screen similar to the Cash Tendered option to make EBT payments from the Invoicing Screen in fewer steps, speeding the transaction process.
- 8.1.42 Additional Address fields in Vendor Maintenance for International Vendors to print on purchase orders.
- 8.1.40 New field in Vendor Maintenance to enter the vendors web address and then click to visit the web site. Also available to link to during Auto Purchase Order, Manual PO, Edit & Receive PO and Receive PO Miscellaneous.
- 8.1.37 In Price Schemes, you can now Select multiple items at a time to add to a price scheme when using the "Browse to Add Items to Scheme" button. This uses the same Select option now found throughout the system for selecting multiple items.
- 8.1.36 Item Barcode printing has an option to assign a discount to the barcode label. This can be used for items approaching expiration to discount them by a percent. This label can then be placed over the items normal UPC barcode and when scanned at your register will automatically be discounted and decrement inventory. The same items that are not approaching expiration and that do not have this label will be sold at the normal price.
- 8.1.35 New option to complete and Cash the Transaction Out from the invoicing screen without clicking on the "Total" button, reducing the number of keystrokes and expediting the transaction. Using your keyboard or the on screen keyboard, you can enter the Cash Tendered amount and then click the "Cash Tendered" button that you can create in Menu Button Maintenance. When creating the button, enter a Dollar Sign (\$) in the SKU field. If a dollar amount is not entered before clicking the Cash Tendered button, the transaction will be completed as if the exact change was given. In addition to a Dollar Page 1

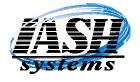

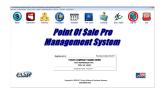

Version

## **New Features**

Most Current Features are listed first.

Sign (\$) for the SKU field, you can also program buttons with specific Cash Tendered amounts: \$1 \$5 \$10 \$20 \$50 or \$100.

- 8.1.12 NEW Direct Interface to CARD CONNECT, ELECTRONIC PAYMENTS and CLEARANT CREDIT CARD Processing. This new interface provides <u>low credit card processing fees</u> and enables merchants to save a considerable amount of money on their credit card processing cost without the additional cost of Net Epay. In addition it <u>uses a new technology called Quick Chip</u> on the credit card machine reducing processing times from about 15 seconds per transaction to 2 seconds and since they have a network interface, they are not dependent on any one machine being available. This means they will even work in Stand Alone Mode and when your Internet is not available with Dial Backup.
- 8.1.1 VERSION 8 RELEASED! All new look on invoicing screen. Programmable buttons can be double wide, double high or both.

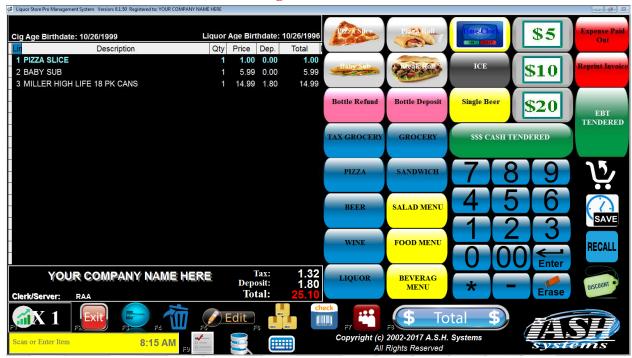

- 7.12.9 Hourly Sales Report has an option to include the Cost and Profit on the report and the option to reprint the report in a 40 Column (Receipt Printer) format.
- 7.12.8 Option in Management Utilities | Station Settings Global on the Closeout / Other Settings tab to include the Gross Profit on the hourly sales report.

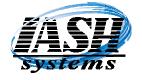

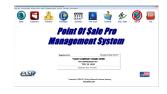

#### Version

## **New Features**

- 7.12.5 Check Box Option in Inventory Maintenance to flag an Item that the Sale Price includes sales tax (Tax Included). An Item that sells for \$10.00 with tax included selected will be priced at \$9.43, sales tax at .57 with an invoice total of \$10.00.
- 7.11.44 Printing Damaged Return Tags will not print multiple Tags if multiple Items are Returned.
- 7.11.39 Lotto Report has an option to print in a 40 column (receipt printer) format and will group the lotto tickets by dollar amount.
- 7.11.33 Change to Accounts Payable check printing of text on checks.
- 7.11.26 Changes to Physical Inventory Entry during update to also create a General Ledger entry for the General Ledger module.
- 7.11.22 Changes to Daily / Hourly Pricing to allow simultaneous hourly prices to overlap.
- 7.11.18 Changes to the Time Clock order entry screen to include Touch Screen data entry.
- 7.11.1 Improved look and resizing algorithms for faster performance.
- 7.10.29 New option to calculate "Double Points" for EBT Double Points program and either redeem or use as a payment method. In Department Maintenance you can select which Departments are eligible for the Double Points program.
- 7.10.22 Bottle Return / Refund report has an option to print on the 40 column receipt printer.
- 7.10.9 Changes to the Advertising Display to display images with more uniformity. Images will now also be updated as soon as changes are made in Advertising Display settings on the Management Utilities menu.
- 7.10.1 New feature in the Inventory lookup screen during Purchase Orders has a check box by each Item allowing the selection of multiple Items while on the Inventory Lookup screen.

  After completing your selection and then pressing the Select button, all selected Items are transferred to the Purchase Order.
- 7.9.54 New Option to Email the End of Day Report and/or the Sales by Department Report to multiple email addresses during a closeout.
- 7.9.47 New Option in the Liquor Price Import to print Shelf Labels to the Barcode Printer and the option to ONLY update selected Prices if the new calculated price is greater than the existing current price.

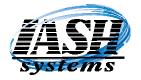

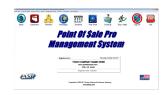

#### Version

## **New Features**

- 7.9.44 New Option in Station Settings Local on the Backup / More Settings tab to display the Discounted Net Price for each line item on the Sales / Invoicing screen in addition to the Original Price and the line Extension.
- 7.9.42 New Option in Station Settings Local on the Closeout / Other Settings tab to not allow a Shift Change / End of Day Closeout if there are Open Orders.
- 7.9.38 Sales by Department Reports have the option to print to the 40 Column Receipt Printer.
- 7.9.31 The End of Day Report that prints to the Receipt Printer will now only print data that is not zero making the Reports much shorter and only printing relevant data. For example if there is no Tax 2, it won't print.
- 7.9.29 During Shift Change / End of Day Close Out the Sales by Department report now includes the Sales Tax totals.
- 7.9.21 New feature in the Inventory lookup screen during Invoicing has a check box by each Item allowing the selection of multiple Items while on the Inventory Lookup screen.

  After completing your selection and then pressing the Select button, all selected Items are transferred to the Sales Screen for Invoicing.
- 7.9.19 Check Box Option in Station Settings Local to "Display the Margin % for the Invoice Total" while Invoicing on the Sales Screen.
- 7.9.14 New Discount option on Invoicing screen to Discount using Cost Plus a percentage. Hot Key is "DC,%". Apply to a single line item or all line items.
- 7.9.10 New option in The Multi-Site Inventory Transfers to Create an Invoice to the Location that the transfer was sent to. This also flags the Transfer at the Central Location as a Drop Ship so the Inventory doesn't get decremented twice. Turn this feature on in System Settings Global on the Multi-Site tab.
- 7.9.3 Check Cashing Module can now add, view and list the Check Issuer.
- 7.9.0 Release of the new "Vape Shop Pro Management System".
- 7.8.91 New Formula option (FM) to calculate formulas, print labels and decrement inventory for Vapor Formulas.
- 7.8.85 Option in Employee Maintenance to "Create a 15 Minute Password" and assign a security level to it that can be given to any Employee and used with any Employee ID to temporarily override their security level. This password is valid for approximately 15 minutes (plus or minus 7 minutes of workstation date and time).

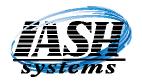

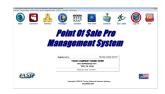

#### Version

## **New Features**

- 7.8.80 Selecting "End Of Day" during an End of Day / Shift Closeout will not only create a backup copy of your data files but will ALSO print a Z-Out End of Day report and Sales by Department report when "Print Z Report at End of Day" is selected in Station Settings (Local).
- 7.8.77 Selecting "Lookup in Upper Case Only" in Station Settings Local will also force Item Descriptions to be in Upper Case.
- 7.8.75 Purchase Order Receive and Receive Miscellaneous both now have the option to import a CSV or SDF invoice file from a vendor in the format selected in the vendor record.
- 7.8.65 The Department List now has the ability to view and edit EBT Eligible, Profit Margin % and Reward Points from the list without having to edit the department.
- 7.8.63 Department Maintenance has an option to define the Margin Percent to calculate for the cost in Inventory History to use for items in this department that do not have a cost providing a more accurate profit analysis. This will override the Margin Percent in System Settings Global for items without a cost.
- 7.8.62 New option to create an Accounts Payable Invoice from the Vendor History screen from Purchase Orders received.
- 7.8.61 Invoicing Total screen has an option to preview an invoice before printing.
- 7.8.59 The Extended Edit Screen in Touch Screen mode during invoicing now has the ability to override the line item description.
- 7.8.54 Receive Data from Portable Data Collector during Receipts and Physical Inventory will also check the additional Alternate Sku's for a match.
- 7.8.45 There is a new Inventory Turns report. This is based on an Items Purchase and Sales History normally in a years time. It includes a definition of how Turns are calculated and explains how the ASH Advanced Auto Purchase Order System can more accurately maintain inventory forecast without any extra effort based on the historical data that is in the system. This system will automatically maintain or increase purchases for high turning items based on demand and, conversely, reduce purchasing and inventory carrying costs for slow turning items.
- 7.8.39 Inventory Rank report now includes an ABC analysis of Inventory Items based on the Pareto principle which states that 80% of the overall consumption is based on only 20% of the total items. It includes a definition of this principal and how to use it for inventory evaluation and explains how the ASH Advanced Auto Purchase Order System can more accurately maintain inventory forecast without any extra effort based on the historical data that is in the system.

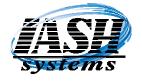

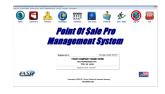

Version

## **New Features**

- 7.8.31 The Price Update form has an improved option to update prices by selecting Pricing Criteria from multiple lists.
- 7.8.27 Restaurant Edition has an improved feature when seating customers from the Table View screen.
- 7.8.24 Restaurant Edition has the option to lookup by Customers in lieu of Delivery for Customer Point redemption.
- 7.8.22 Restaurant Edition Hostess Display Screen has new edit features and Displays the server assigned to each table.
- 7.8.20 Accounts Payable Account Reconciliation has new algorithm to calculate and display data quicker.
- 7.8.18 Purchase Order edit and receive now has the ability to edit or change the Case Quantity and to order or receive by number of cases. Also can now view all the Vendors for this Item while ordering or receiving.
- 7.8.12 Support added for a Signature Capture Pad to capture and save signatures for both credit card charges and charge to account payment types.
- 7.8.1 New Screen Resizer is implemented to resize to Monitor Resolution for faster and more accurate resizing of forms.
- 7.7.50 The General Ledger Journal Report now has the option to Select just a specific date or journal number to print/view.
- 7.7.43 There are now an unlimited number of Alternate SKU's that are available for every Item in lieu of just one.
- 7.7.36 When the Auto Clock Out option is selected, the system will now only scan for previous days not clocked out at one workstation per day.
- 7.7.35 Item Returns now has the option to return individual lines or display a list of all the items on the invoicing screen and select individual lines or all and whether the items are damaged or not. If a customer is selected it will update the price from their invoice history or an invoice receipt can be scanned or entered and the prices are updated from there.
- 7.7.31 New option in Customer Statement printing that will show payments received for the current month and invoices that those payments were applied to.

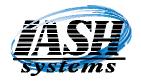

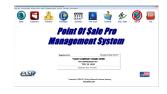

#### Version

## **New Features**

- 7.7.28 General Ledger module has an additional default G/L account that can be entered for Cash and Checks / Cash on Hand that does not go directly into the checking account.
- 7.7.23 New support for Signature Capture Pads that can be used to capture a customers signature for both House Charge accounts and Credit Card transactions.
- 7.7.13 When selling cigarettes or liquor that requires you to enter a legal age either manually or by scanning the barcode on the back of their drivers license, the system will now display the legal age on the total screen to allow you to verify that the person that handed you their drivers license appears to be that age. It will also let you know if it happens to be their birthday.
- 7.7.10 Price Check option on Invoicing Screen now also displays all of the Quantity Breaks available.
- 7.7.9 Purchase Order and Receive Purchase Order Miscellaneous line Edit now has the option to view all Alternate SKU's and all Vendors for the selected item.
- 7.7.8 Added VX805 EMV support for First Data (FDMS Rapid), Paymentech, TSYS, Vantiv and Elavon(E2E).
- 7.7.7 A Margin percent can be set in System Settings Global on the Purchase Defaults tab to automatically calculate the cost for the sales history and profit of Items with a zero cost in Item Maintenance.
- 7.7.5 Voiding an Invoice will now show the user id of the person that entered their password.
- 7.7.1 New option to capture the customers signature on a signature pad for house charges.
- 7.7.0 Option to scan the barcode on the back of a drivers license to verify the persons age for liquor and cigarette sales.
- 7.6.31 Option to email all house charge invoices at the end of the day in one batch in lieu of at the time of sale.
- 7.6.23 Purchase Order receipts will now display the quantity per case and all additional vendors per line item when receiving. This also allows updating the quantity per case while receiving.
- 7.6.15 Purchase Order receipts has the option to replace the quantity on hand in lieu of adding to the quantity on hand for each line item while receiving (based on security level).
- 7.6.10 New options added to the ASH CHECK CASHING Module to take advantage of the new drivers license barcode scanning feature. Updates created to include interface www.ashinc.com 248-577-9000 Page 7 Copyright © 2017 by Active Software & Hardware Systems.

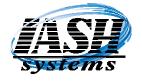

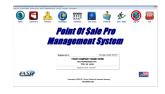

#### Version

## **New Features**

Most Current Features are listed first.

capabilities with the new MICR readers, Check and Drivers License scanners, and Video Cameras for capturing the customer picture.

- 7.6.5 There is now the capability to scan the 2D barcode on the back of a drivers license to look up a customer and, if not found, to add all of the customer demographic data to a new customer record including: name, address, date of birth and drivers license number. This option requires a 2D (two dimensional) bar code scanner.
- 7.6.1 Update to option when returning items after scanning the barcode on their receipt that will now automatically check the Return Item flag when the Return Item Damaged is selected.
- 7.5.6 Editing the price, discount, etc. on the invoicing screen while in touch screen mode will now also allow input from the keyboard.
- 7.5.4 Menu Button Maintenance displays the selected buttons menu description, item description, item price, item department and item taxable status. Item price, department and taxable status can be changed from the button edit.
- 7.5.1 Menu Button Maintenance now has the ability to select printers, modifiers and addons for each button. This function has been removed from Item Maintenance.
- 7.4.62 New option during Receive Inventory Miscellaneous to display the current Quantity On Hand and a check box option to replace the Quantity On Hand with zero so that the Quantity On Hand will be updated to the actual quantity received. This option uses the same security settings as editing the quantity in Item Maintenance.
- 7.4.59 New option in Physical Inventory Entry to Fast Add an Item while performing a physical count.
- 7.4.49 Purchase Order Edit has an option to create a Purchase Order in a CSV file format that can be uploaded to International Wholesale. This is selected in Vendor settings.
- 7.4.48 Purchase Order history lookup can now lookup by Vendor, Receive Date and Invoice Number in addition to Purchase order Number.
- 7.4.45 New option to Add a New Item on the fly during Create PO, Edit PO, Receive PO and Receive Inventory Miscellaneous.
- 7.4.43 New option to Add a New Item on the fly during Invoicing if the Item was not found.
- 7.4.34 New Print option in the Scheduler to print schedules by a date range and to only print time slots that are scheduled.

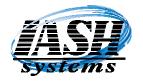

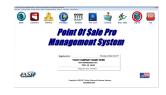

#### Version

## **New Features**

- 7.4.32 Changes in the Scheduler to include the customer name and address when adding a new appointment from a customer record.
- 7.4.30 When creating a Tickler it can now be sent to multiple recipients in lieu of just one.
- 7.4.28 New logic to reset prices of Items that were on a promo, quantity break, price scheme or buy X member when an Item is deleted or cancelled and the existing items no longer qualify for the promotion.
- 7.4.26 When the Cancel Line in lieu of Deleting Line is enabled, the description of the item will be proceeded with the word "CANCELLED" so you can easily determine which line items on the invoice were cancelled.
- 7.4.24 New alert when adding a new Item using a template to alert if the Item had Promo Pricing, Two Fer Pricing, Three Fer Pricing, Quantity Breaks, Member Only Promo Pricing or is a Member of either of the Buy X Get 1 Free promos. This will alert the user and help to prevent applying promos that were not intended to the new Item.
- 7.4.23 Items on Promotion Report now has the option to include Items that are a member of the Buy X Get 1 Free promos.
- 7.4.22 Distinctive beep for items with a zero price to alert the cashier to enter a price.
- 7.4.2 New Marble and Granite Management System released specifically for this industry with features to track production, tag material for jobs, keep track of edges, cutouts, material, dye lot, backsplash, sinks, production checklist, job change orders and printing of many related reports.
- 7.4.1 New logic to calculate totals when recalling an order to enhance the speed of recalling a large order.
- 7.4.0 New algorithms and logic to enhance the speed of scanning items on the invoicing screen.
- 7.3.23 Option in Employee Activity Report and Multi-Site Employee Activity Report to also print by time of day for Employees that punch in and out after midnight.
- 7.3.19 Now have the ability to edit the Invoicing screen columns for each workstation to adjust for different screen resolutions and sizes.
- 7.3.15 Menu button maintenance to reflect the same look of the Invoicing Screen.
- 7.3.5 New option in the Invoicing Options screen to generate several management reports without leaving the Invoicing Screen. Hot Key is "MR" (Management Reports)

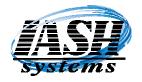

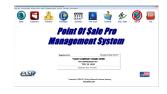

#### Version

## **New Features**

- 7.3.1 New option in the Invoicing Options screen to perform an End of Day or Shift Closeout from the Invoicing Screen. Hot Key is "SC" (Shift Closeout)
- 7.2.106 Caller ID option available to display Name and Phone Number of person calling. This will automatically add the customer to your customer file if they are a new customer, or pull up the customer information and purchase history.
- 7.2.87 Multiple new Shelf Label and Shelf Talkers to print in several different formats.
- 7.2.56 New layout for Restaurant Check Transfers which makes it easier to use and transfer.
- 7.2.32 Options to send SMS Text Messages to Customers with Open Accounts Receivable or Open Credit Balance or Credits Earned from the Integrated Rewards program.
- 7.2.0 Support added for Credit Cards, Smart Cards, Debit Cards Proximity and Apple Pay on the new EMV platform.
- 7.1.50 New Rewards Keeper Edition for customers that already have a Point of Sale System but want to take advantage of our Rewards Program for their customer base to generate repeat business.
- 7.1.26 Extended text information available for Tickler Messages.
- 7.1.1 VERSION 7 RELEASED!
- 7.0.0 SOON TO BE RELEASED! In Beta testing now. New look with Icons in lieu of command buttons. Credit card processing to support the new EMV and proximity card processing.
- 6.2.12 General Ledger Report will now only show the date range selected and not include the previous month and quarter balances if "Include Previous Month & Quarter" was NOT selected.
- 6.2.11 Creating an A/P Invoice during Inventory Receipts will now force you to enter an Invoice Number. Changed some of the logic for editing an old invoice.
- 6.2.8 New Security Option to Disable Editing of a Customer record but will still allow viewing of the customer record data.
- 6.2.1 End of Day will now prompt for a "Shift Closeout" or an "End Of Day Closeout". If the End OF Day Closeout is selected, after the closeout is completed, the system will

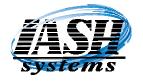

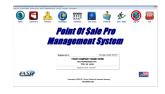

#### **Version**

## **New Features**

Most Current Features are listed first.

automatically create Emergency Stand Alone files if that is an option at this workstation and then automatically create a local backup and an offline backup, (if the subscription service is selected). There are seven separate backups made both locally and on the internet, one for each day of the week.

- 6.1.160 New option to automatically backup data to the Internet when the Backup Option is selected under the Daily Tasks menu. In addition to making a local backup it will also backup to the Internet. These options are setup in System Settings Global and requires a monthly subscription service.
- 6.1.155 Multi-Site will now add Vendors entered at the remote locations to the Central locations data files.
- 6.1.151 Inventory Rank report has option to also rank by Department or Vendor.
- 6.1.149 Option when reprinting the last or an old invoice to print the credit card signature receipt.
- 6.1.147 New Invoicing Screen Option to do a Member Lookup (ML) for scanning customer member cards without having to do a customer lookup. The hotkey "ML" can also be programmed onto one of the buttons.
- 6.1.144 Option in Customer Maintenance to only automatically apply the customers' default shipping charge to one invoice when multiple invoices or orders are generated on the same day.
- 6.1.143 Added Bin Locations to Price Check screen and Extended Edit screens when editing Invoice line items.
- 6.1.142 Added information in the Reason field of the Edits and Voids report to indicate if Edits, Voids or Discounts were applied before or after an Order was Saved.
- 6.1.141 New option in QuickTouch Restaurant version to combine multiple checks into a single check when printing.
- 6.1.138 Additional Transfer Check buttons in addition to double clicking when transferring tabs.
- 6.1.129 Option to Clear Batch on PAX credit card terminals.
- 6.1.123 Option in Item Maintenance to Reverse the Mater Item Inventory function. The Master Item quantity will be decreased by one (1) AND ONLY one (1) will be added to stock of the Each Item. The conversion quantity is used to calculate the cost of the Each Item.

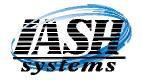

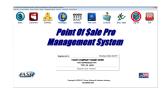

#### Version

## **New Features**

- 6.1.120 Customer Credit Balance Report now has the option to include Points or Dollars that customers have earned with the rewards program.
- 6.1.117 New option in Lotto Ticket Maintenance to Increment or Decrement the Roll / Stack ticket number for inventory control of the tickets.
- 6.1.114 Changes to A/R Customer and A/P Vendor Ledgers to include headings on each page with the Total Customer/Vendor Balances on the bottom.
- 6.1.112 Changes to the printing of Shelf Labels and Shelf Talkers on 8 1/2 x 11 paper stock with new images and the ability to print 2/\$x.xx amounts with dollar savings. You can also reuse a partially used label stock by selecting which labels on the sheet you want to print to.
- 6.1.111 New option in the invoicing screen under Cashier/Workstation Options to Add a new Customer Ship To Address and apply it to the Ship To for this transaction in one step. "FS" for Fast add Ship to is the hotkey assigned to that function.
- 6.1.101 New Touch Screen form for entering Physical Inventory data. This form makes entering inventory items and quantities much easier when using our Touch Screen Tablet with Scanner because the keyboard buttons are included on the form in lieu of using the tablets popup keyboard.
- 6.1.99 Credit/Debit card processing via the PAX MT30 or SP30 now have an option to override a duplicate transaction amount.
- 6.1.97 Inventory List screen now includes the Master Item column. The Item List format can be edited in System Settings Global by clicking the Inventory List button.
- 6.1.92 Generic items such as Beer or Pop that have Prompt for Price checked and Charge Deposit checked and the Deposit amount is 0.00, will now automatically prompt for the Bottle Deposit Amount when that item is selected.
- 6.1.86 New Daily Reorder Report Option in System Settings Global on the Defaults tab that will create a Reorder Report for Items that are below the minimum required based on the Quantity in Stock, Sales History and Lead Time from the Items Primary Vendor. There is a new report to print by date range in the Reports Menu and this can added to a Scheduled Jobstream to print automatically Daily or by selected Days, Day of Week, etc.
- 6.1.85 When the option to prompt for the legal age of cigarette and liquor sales is turned on, "Legal Age Verified" or "Over 27 Selected" will print on the bottom of the receipt.
- 6.1.83 Option in Station Settings Local to display the legal Liquor Age Birth Date and/or the legal Cigarette Age Birth Date on the invoicing screen.

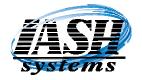

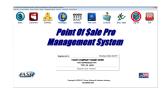

#### Version

## **New Features**

- 6.1.81 On Credit Card, Debit, EBT and WIC transactions the Receipt will now print "Customer Copy" on the first receipt, "Merchant Copy" on the second receipt and "Duplicate" on any additional receipts. "Reprint" will print on invoices that are reprinted.
- 6.1.79 New settings to define the number of Credit Card or Debit receipts to print and to define the number of EBT or WIC receipts to print.
- 6.1.74 New option to Check EBT Foodstamp Balance or EBT Cash Balance and print the balance on the receipt.
- 6.1.70 Built in option to automatically Batch Out the PAX MT30 or SP30 during the End of Day/Shift Closeout process.
- 6.1.65 New interface to the PAX MT30 and SP30 EMV compliant IC card (chip card), credit card, debit, EBT, etc. The MT30 also includes signature capture.
- 6.1.52 Option in Menu Maintenance to print menu screens.
- 6.1.49 Edits and Voids report now displays the total of voided invoices.
- 6.1.47 New "AA" Add Alternate SKU option in the invoicing screen to add or change an Alternate SKU to the line item selected. Requires a security level for Inventory Maintenance.
- 6.1.46 New Shelf Talker option under Inventory Control | Barcode Printing to print a 4 Across Shelf Talker in Landscape mode. Both 4 Across Shelf Talkers will now print the Selected Price and the Two Fer or Three fer pricing if the item has it. Ex: \$ 1.59 or 2/3.00
- 6.1.45 Includes many changes to the General Leger module for operation, reports, financial statements, etc.
- 6.1.31 New Interface to WIC machines so that when an Item is scanned with the WIC scanner it is also displayed on the Point of Sale screen. This can also be used to keep track of Points Earned for WIC customers.
- 6.1.23 New A/P Aging Report format for Current, 1-30, 31-60, 61-90 and Over 90.
- 6.1.19 Can now recall a Customer's History by the Ship To Location.
- 6.1.14 Order Recall screen can now be edited in System Settings Global to permanently adjust the columns widths and arrangement.
- 6.1.12 Option when printing an Employee Activity report to print each Employee on a separate page.

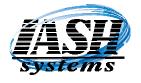

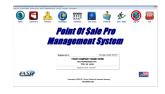

Version

## **New Features**

- 6.1.8 New Option when printing an Inventory Price List to print in SKU Order only.
- 6.1.7 New Option in Station Settings Local to Prompt to Update the Selling Price of an Item if it is Changed during Invoicing.
- 6.1.5 Changes to invoicing screen grid to add a column to display an Items Markup Percent. This is not viewable if the options to Hide Cost or there is a Security Option set to view cost.
- 6.1.1 VERSION 6 RELEASED!
- 6.0.5 Employee List now includes the employee cell phone number.
- 6.0.4 New Physical Data Entry option from Physical Data Report which is now saved to allow quicker manual entry of quantities from the last Physical Data Report generated.
- 6.0.3 Physical Data Entry from Portable Data Collector and Manual Entry options for updating are now only prompted during the actual Update Phase.
- 6.0.2 New option in Menu Maintenance to turn on a KEYPAD on the main menu or all menus of the Invoicing Screen. This can be used to enter UPC codes, Quantity Amounts and the Price for a generic item in a Department. Example: click 1.25 and then click the Taxable Grocery button, or click 5\* Enter and then scan an item for a quantity of 5.
- 6.0.1 Options in Menu Button Maintenance to have a Keypad visible on the Main Menu only or All Menus. Option to have a vertical grid on the POS/Invoicing screen in lieu of a horizontal grid. Menu Buttons normally across the bottom are now along the right side of the screen.
- 6.0.0 SOON TO BE RELEASED! In Beta testing now. Navigate via Navigation Menus. Improved and faster creation of PDF files when emailing invoices, purchase orders or statements. Option to Print, Email or Print and Email Receipt/Invoice when finalizing a transaction. New and Improved search and sort algorithms for even faster data retrieval. New background colors, foreground colors and fonts on POS/Invoicing screen and Total Screens for a new look and easier, more intuitive navigation.
- 5.5.24 Time Clock Job Entry now has option to print work order with Clock In and Out times listed.
- 5.5.23 Time Clock has new option to allow adding parts to work order by scanning work order and item bar codes.

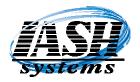

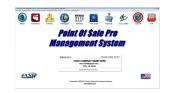

#### Version

## **New Features**

- 5.5.10 Option in Station Settings Local to default to Inventory search by SKU or Description via Lookup, Find or Wild options.
   5.4.97 Employee Sales Report by Employee now has an option to select a different Employee based on security level.
- 5.4.93 Changes to Customer History report from Customer History to print Invoices, Payments or all.
- 5.4.91 New Find Description (FD) in invoicing screen that will scan through all line items on an invoice/order and locate the matching string in the descriptions. Similar to the Find option on lookup screens.
- 5.4.90 Changes to invoicing screen grid to add a column to display an Items taxable status. Changes to Purchase History and Employee Job Reports.
- 5.4.88 Changes to invoicing screen and departments to have a separate department for Lotto/Lottery pay outs.
- 5.4.45 Changes to Restaurant Version for transferring tabs and/or splitting tabs by the number of guests at a table.
- 5.4.43 Changes to Restaurant Version to make recalling, saving and printing an order a one button touch/click option. Also added for Pre-Authorizing credit card transactions.
- 5.4.31 Additional options added to menu button maintenance utility.
- 5.4.23 Enhanced features and speed in inventory look up screens.
- 5.4.1 Changes to Advertising Display Module to refresh sales data on customer display after each line item entry.
- 5.3.26 Additional reports added to the Job Stream function to automatically run on s specific date, day of week or day of month at specific times.
- 5.3.5 Many changes to report print formats with additional options.
- 5.2.37 Changes to emailing to create a PDF file and send as an attachment in lieu of an html attachment. PDF files are much more secure.
- 5.2.3 Changes to Email Orders, Invoices, Statements, etc. to allow for email addresses that use specific authentication.
- 5.1.43 Many improvements and changes in the Scheduling system.

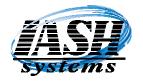

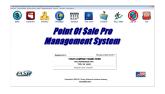

Version

## **New Features**

- 5.1.5 New Purchase Order Bill of Materials option available during receipt to stock.
- 5.0.66 New Report to list Lost Sales of Items shipped less than the quantity ordered.
- 5.0.65 Price Change Utility now displays a list of Items to be updated with an Update Check Box to exclude individual Items. There is also an option to Restore Price Changes back to before the update in the event it was done incorrectly.
- 5.0.64 New options in Inventory Reports to generate Reorder Reports. Inventory Reports can be generated based on specific stock quantities and more, less or exactly.
- 5.0.62 Option in System Settings Global to set a time when the Management System will automatically close.
- 5.0.60 New Security Setting to require a password when posting payments to a customer account. This is in addition to a security level to allow access to the payment posting screen. Now you can allow access to view open invoices and restrict posting payments.
- 5.0.58 Option in System Settings (Global) and Inventory Maintenance to automatically increase the selling price of an Item if the Base Cost is edited using the percentage entered for that item by the Base Cost field.
- 5.0.56 Option in System Settings (Global) to enter default OTP tax information to automatically increase the Average Cost and Last Received Cost using the cost per stick for cigars.
- 5.0.47 Changes to Multi Site reports to include Location Names in addition to Location Number.
- 5.0.45 Option in Customer Maintenance to set a default Freight Amount that is automatically added to every invoice.

  Option in Station Settings (Local) to prompt if an item entered when invoicing is already on the invoice.
- 5.0.44 Option in Customer Maintenance to select the Carrier for their Cell Phone and also the ability to send a text message to their phone. This requires System Email settings to be configured and Internet Access.
- 5.0.42 Option in Customer Contracts to set a date that the Contract Expires. This does NOT effect Start and End Dates of Customer Contract Promotions.
- 5.0.41 Option in Job Times view to select Job Times from Invoice History.
   Option to Disable Reward points on any discounted items.
   Option to allow only Half the Points for Box Quantity purchases of Master Items.
   www.ashinc.com 248-577-9000 Page 16 Copyright © 2017 by Active Software & Hardware Systems.

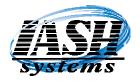

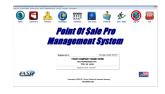

**Version** 

## **New Features**

- 5.0.40 Option in Data File Purge to purge the End Of Day Closeout File to clean up disk space. Also now purges Multi-Site Invoice Detail files.
- 5.0.39 Changes to Multi-Site reports to allow access to old Multi-Site invoice history files.
- 5.0.37 Option in Price Changes and Promos to update Base Cost and to update prices based on Base Cost plus an amount or percentage.
- 5.0.36 Consolidate like line items option on POS screen will leave items with a negative quantity or returned on a separate line item. Option in Inventory Reports to print a Price List with colored line items.
- 5.0.35 Email Customers, Vendors, Invoices, Orders, Statements, etc. using email addresses that require Authentication. (requires Microsoft Word installed on the workstation to create the html document) UPDATE: No longer requires Microsoft Word, now creates a PDF file. See version 5.2.37
- 5.0.30 New Security Option to delete Customer Contract Items in lieu of the default Delete Any Record option.
- 5.0.29 New algorithm implemented for updating Data File Structures for new updates to make File Structure Updates faster and more reliable.
- 5.0.28 Option in Department Maintenance to calculate Reward Points based on the Line Item Extension multiplied times the Points per Department.
  - Option In Department Maintenance to Delay the Update of Prices of Items in this Department to Remote Locations until a specific date.
- 5.0.27 Random Inventory option to spot check inventory on a regular basis. Ability to define a specific Department and the number of items to check in that department. Also select the number of Random departments and the number of items to check in each department. Continued on a regular basis will eventually check all items in each department before resetting the department to start over.
- 5.0.26 Web Order Processing Module now interfaces with Open Cart. Open Cart is the leading shopping cart interface and provides many back office management options. When updating the web site form the Management System, the entire shopping cart is immediately updated.
- 5.0.23 Label File names can be defined in Station Settings to be reflected on all Bar Code printing forms.

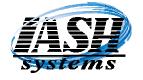

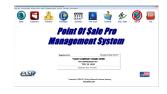

#### Version

## **New Features**

- 5.0.13 An option to set a Maximum Cash in Drawer Amount that is allowed before another transaction can be performed, forcing the user to perform a Cash Drop (Expense Paid out). This will only work when Independent Register Closeouts is selected.
- Version 5.0.1 is released. Version 5 includes more encryption for credit card processing and an option to do automatic updates as new versions are released.
- 4.3.162 Additional Options on purchase orders to send electronically to vendors and Receive an electronic invoice to update quantities and costs from actual invoice from vendor.
- 4.3.160 Security Option added to Customer Maintenance to require a password to change Customer Notes.
- 4.3.159 New Hostess module for the Restaurant edition to allow a hostess to know which tables are available and where to seat customers.
- 4.3.157 Option in the Restaurant edition to display a layout of the restaurant and whether a table is available, in use or needs cleaning. Servers can select the table / bar stool that a check is assigned to.
- 4.3.155 Option on the Invoicing Screen to sort Items by Line Number or by SKU.
- 4.3.149 When selecting a Return, there is now the option to select "Return to Stock" or Return Damaged" making much clearer to the operator.
- 4.3.115 Option on Invoice Total to print a Shipper and/or a Picking Ticket.
- 4.3.114 Import of Electronic Purchase Orders from remote customers will now also print an Order Import Manifest.
- 4.3.113 New Option in Customer Edit to Disable Sales of any Item that is a member of the selected Style.
- 4.3.112 Option in System Settings to only allow creating Purchase Orders for Items from the selected vendor.

  Security Level added for Physical Inventory Entry.
- 4.3.111 Ability in Inventory Maintenance to assign a different Item to Receive Quantities to stock during Receiving of Purchase Orders and Receive Miscellaneous.
- 4.3.110 Electronic purchase orders via ASH format will now allow transfer of Blank Lines and notes.

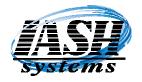

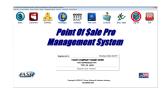

#### Version

## **New Features**

- 4.3.109 Changing Service ID is much faster now with large history files. Item Lookup by scanning a matrix barcode label will go to the Item in the inventory list, not the next.
- 4.3.108 New Price List Format for Inventory Reports
- 4.3.106 Item Movement Report, Item Rank Report, Over Stock Report and Multi-Site Item Movement Report has Excel File Export option.
- 4.3.101 Changes to Reindex procedure to automatically fix any problem with a file index.
- 4.3.98 Purchase Order creation, edit and receive now searches for a match on the selected vendors item number prior to searching for a match on the sku when an item is entered.
- 4.3.74 Option in Multi-Site to transfer predefined Invoicing Screen Menu Buttons.
- 4.3.46 Options in Multi-Site to transfer Security Levels, Menu Button Settings and Employee Data to remote locations.
- 4.3.30 Multi-Site Sales by Vendor has option to select a single Department
- 4.3.27 New Options in System Settings Global:
  - Option to Automatically Clock out Employees at 11:59PM if they forgot to Clock Out on the previous day.
  - Option to Display Quantity Available in lieu of Quantity on Hand in Inventory Lookup Screens and Transmitted via Multi-Site.
  - Option to Always Return an Item to Stock in lieu of prompting if damaged.
  - Option to Enter the Number of Days when Due Bills Expire.
- 4.3.12 Option in Station Settings Local to automatically perform a shift change or end of day closeout without prompting for any cash in drawer amounts.
- 4.3.8 Multiple new Price Schemes available for Mix and Match Pricing.
- 4.3.5 Multi-Site Real Time Update streamlined for faster processing of Inventory Transfers, Due Bill, Gift Certificate and Customer Updates.
- 4.3.2 Multi-Site now transfers Customer History to SQL Server for customers using the Real Time Update.
- 4.2.80 Option to Import Groupon data into Due Bills to keep track of Groupon's Redeemed or Open.
- 4.2.77 Option in the customer record to Flag a Customer as Non Taxable. There can now be a customer Tax ID on file without setting the customer as tax exempt.

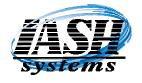

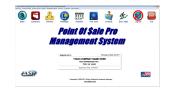

Version

## **New Features**

- 4.2.73 When Multi-Site is enabled, there is a Delay Update Until Date in Price Scheme Maintenance to delay updating the Price Scheme and Items in the Price Scheme at the Remote Locations until the Delay Date.
- 4.2.58 When Multi-Site is enabled, there is a Delay Update Until Date option in Item Maintenance to delay updating this Item and pricing at the Remote Locations until the Delay Date.
- 4.2.57 A new option in Inventory Maintenance to flag items as a Buy X2 Get 1 Free Member. This is in addition to the Buy X Get 1 Free Member. Set the values for X and X2 in System Settings Global on the Pricing tab.
- 4.2.54 A new option in System Settings Global | Multi-Site tab to include or exclude sending Inventory Price Schemes to the Remote Locations.
- 4.2.51 An option in Station Settings (Local) to print up to two unique invoice types to the selected printers by Customer Type.
- 4.2.49 An option during Physical Inventory Entry to print barcode labels as quantities are entered in lieu of during the update. This allows labeling items as the physical inventory data is entered.
- 4.2.48 An option in Employee Maintenance to not allow an employee to select "Closeout Now" during a closeout when the Remote Closeout option is enabled.
- 4.2.47 Customer Contract Pricing will keep track of the last contract price when pricing is changed. There is also an option to print this information on the Customer Contract Price Sheet.
- 4.2.44 Instant Lotto Maintenance in the Inventory Control menu allows keeping track of Instant Lottery Tickets by the serial number on the ticket and the ability to print a report that will show what the current ticket number should be. This can be printed at any time to verify the inventory of Instant Lottery Tickets.
- 4.2.42 Physical Inventory Entry now has the option to print Barcode Labels as Items are entered. This allows labeling the products as they're counted.
- 4.2.40 Sell On Web option below also has an option to only select items with quantity in stock.
- 4.2.38 Option in the Web Processing Menu to select or unselect Items to Sell On Web based on selected criteria.

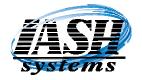

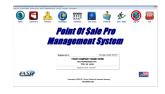

#### Version

## **New Features**

- 4.2.36 Option in Station Settings (Local) to require a cost is entered on any Blank Line or Edited Line Item if the selling price is greater than zero.
- 4.2.34 Gift Cards will now except up to 30 characters from the magnetic stripe of a Gift Card.
- 4.2.29 Email Lookup will now auto populate eliminating the need to type the entire address and then auto select the customer if a match is found or give the option to add as a new customer if not found.
- 4.2.25 There is now an option to Lookup by an Email Address at the beginning of each transaction.
- 4.2.22 Due Bill Lookup now has the option to Lookup by Due Bill Number, Customer Number or Customer Name.
- 4.2.17 Restaurant Module has an option to define which price level of Modifiers and Addons will be used when selected from submenus for specific items. For example, a Small Pizza could use Price Level C of Modifiers and Addons when selected from the Condiments Menu and a Medium Pizza could use Price Level D of Modifiers and Addons when selected from the same Condiments Menu.
- 4.2.16 Added logic to allow multiple Price Schemes for any Item.
- 4.2.10 Special Store Coupons now have an option to subtract a discount price or percent from the selected Item on the Invoicing Screen and define the Minimum and/or Maximum Items it will apply to.
- 4.2.6 Adding and Editing Web Pictures for an Item can now be done from one Add / Edit Pictures form.
- 4.2.5 Multi-Site Sales History Detail from the Remote Locations is no longer limited to 2GB of data.
- 4.2.5 Option in System Settings Global | Multi-Site to NOT prompt for a transfer during Auto Purchase Orders.
- 4.2.5 Option in System Settings Global | Multi-Site to convert quantities to negatives when receiving scanned data from a portable data collector during Purchase Order Receipts for Inventory Transfers.
- 4.2.4 All Lookup Screens (Customer, Inventory, Vendors, etc.) will now allow Double Clicking on the line to Edit or Select that line defaulting to the button that is in red.
- 4.2.3 Updates to Reindex and Emergency Stand Alone Modes for improved performance.

  www.ashinc.com 248-577-9000 Page 21 Copyright © 2017 by Active Software & Hardware Systems.

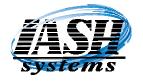

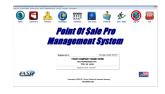

Version

## **New Features**

- 4.1.78 Coupon printing below in versions 4.1.53 and 4.1.54 can now create a coupon for up to 10 items when any one item is purchased or up to 10 items for every transaction.
- 4.1.75 New Option on the Invoicing Screen 'Options' button to Repeat (RP) an existing line item on the current transaction. This will also repeat any lines that are attached to that line item. Also useful in the Restaurant Edition for duplicating Items with Modifiers and Add-ons.
- 4.1.54 New Option in System Settings Global to create a Coupon that prints after every transaction. Ability to enter a coupon description, print start and end date, Coupon valid start and end date, and a discount percent off of the invoice total or a dollar amount off of the invoice total when the coupon is redeemed. The coupon is printed with a barcode that can be scanned when it's redeemed.
- 4.1.53 New Option in Inventory Maintenance to Print Coupons at the end of the receipt for Items purchased. Ability to enter a coupon description, print start and end date, Coupon valid start and end date, and a discount percent off of the item when the coupon is redeemed. The coupon is printed with a barcode that can be scanned when it's redeemed.
- 4.1.48 New Price Scheme Option to Enter a Dollar Amount Off of the normal price based on a quantity purchased of all items in the Price Scheme. Also an option for all Price Scheme Types to allow a specific Quantity or Amount for the Break, or a Quantity or Amount Break or Greater.
- 4.1.47 An Option in Management Utilities | System Settings Global | Pricing tab to set a default Price Level in lieu of the Normal Price Level A. This is used as the default Price Level when Invoicing and Adding New Customers. This allows Multiple Locations to use unique default pricing.
- 4.1.45 New Option in System Settings Global to change the Field Names of Web Categories.
- 4.1.44 Gift Cards and Certificates now have the option to check the available balance, re-issue additional money, re-issue a card that has already been redeemed and automatically re-issue with the new available balance when it is redeemed on an invoice that is less than the original balance.
- 4.1.32 New Multi-Site Reports available at the Central Location for: Employee Activity, Employee Commissions, Sales by Employee, Item Movement and Promotional Bonus.
- 4.1.08 New Due Bill report available at the Remote and Central locations to view Due Bills issued and still open or redeemed.

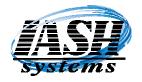

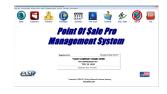

#### Version

## **New Features**

- 4.0.162 New "Jobstream" utility in Management Utilities to select Reports to run at a specific date or day of week and optionally at a specific time. Option can be set to run on any workstation or from a specific workstation only.
- 4.0.160 New option in Station Settings Local to display Invoicing Grid without horizontal lines allowing more items to be displayed at one time.
- 4.0.159 New Restaurant Option to display Invoicing Grid Vertically in lieu of the standard Horizontal Grid display.
- 4.0.155 Auto Purchase Orders will now convert Items that have a Master Item and a Disposition Code of 20 or higher to the Master Item on the Purchase Order and combine sales history and quantity in stock from both items to create an accurate reorder quantity.
- 4.0.146 Options added to System Maintenance to accommodate the new Real-Time Multi-Site SQL Update which allows nearly instant update of Purchase Order Transfers, Customer Credits and Credits Earned, Inventory Quantities of all locations, Due Bills and Gift Certificates.
- 4.0.145 New option to create Reasons for Edits and Discounts and then force selection of a Reason when a line item is edited or when a discount is given.
- 4.0.142 New One Screen Inventory Maintenance that allows editing of Items while browsing the Item List without having to click Edit and go to a new screen.
- 4.0.136 New option to issue Due Bills to customers for credits and returns in lieu of issuing a store credit. There is also an option to specify how many days before a due bill expires.
- 4.0.134 New Item Movement Report by date range sorted by Vendor for Multi-Site Central Location.
- 4.0.132 New Item Movement Report by date range sorted by Vendor.
- 4.0.128 Option when saving a Restaurant Order to swipe a customers credit card, assign their name from the card to the order and save the encrypted credit card data with the order until it is finalized so that it can be used when the transaction is finalized.
- 4.0.125 Option in Employee Commissions to calculate minimum commission based on the number of hours worked times a multiplier factor.
- 4.0.120 Aging report for Orders and Layaways by age in days to determine if payments have been made.

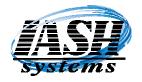

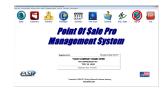

#### Version

## **New Features**

- 4.0.116 Option when finalizing a transaction to prompt for a customers' email address, how heard and first and last name. If the email address is already on file the customer will be selected on all sales applied to their account.
- 4.0.110 Option to Prompt for a Layaway Fee on original Layaway only when the Layaway is Saved (LA). Option to Prompt for a Cancellation Fee on Layaways (LC). Amount can be overridden if desired. New Items that are automatically created: LAFEE (Layaway Fee) and LACAN (Layaway Cancellation Fee). These Items can be Edited to adjust the Default Fees.
- 4.0.103 Option to Require that a Customer is Selected before saving an Order.
- 4.0.103 Option to enable prompting for Email Address and How Heard on the Fast Add Customer form.
- 4.0.103 Option to enable prompting for Email Address and How Heard during Invoice Total if a customer is selected and either of those data fields are empty.
- 4.0.102 Option on Invoice Total to Print Gift Receipt and Prompt for Line Items. Also an option to Cancel the Gift Receipt.
- 4.0.101 Option to enter a default next payment due in number of days is System Maintenance for Layaways. Receipt will print when the Layaway is due for pickup and the next data that a payment is required.
- 4.0.101 Option during Invoicing to have Tax Included (TI) by line item. This will make the price plus tax extension equal to the original price value reducing the price and tax amounts.
- 4.0.89 Option for Web Transactions to be Pre-Authorized at time of placing the order and then Post Authorized when the order is shipped.
- 4.0.83 Interface developed to work with NCR in counter scale / scanners.
- 4.0.74 Option when saving an Order to capture credit card data and encrypt with 128 bit data encryption until shipped.
- 4.0.62 Web Order Import deletes Credit Card Data on web when order is shipped.
- 4.0.50 New changes to the Web Order Processing module to improve data import and updating of email and tracking data that is emailed to your web customers. Also includes 128 bit data encryption of credit card data for users that process the transaction on their local system.

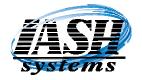

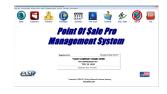

#### Version

## **New Features**

- 4.0.10 New feature to Import Data from a Unitech Portable Data Collector. These new data collectors have a docking station with a USB interface for use with newer systems that do not have PS2 ports. The Management System controls all of the interface with the data collector including automatically polling the data collector to import new data, deleting the existing file and controlling the length of the UPC/SKU in use on your system. There are two options for collecting data:
  - 1) Scan the UPC code and prompt for quantity (the same as the old data collectors)
  - 2) Scan the UPC code and prompt for the quantity, cost and price. If a price and/or cost is entered, the system will be updated with these new amounts when the data is imported.
- 4.0.1 The Management System Version 4.0 is released. Version 4 meets all the requirements for PCI Compliancy and is required for any company processing credit card transactions through their computer system.
- 3.8.102 Purchase Order Receive and Purchase Order Receive Miscellaneous both have the option to Receive Data from a Portable Data Collector to update Quantities Received.
- 3.8.100 New option to prompt for and scan credit cards to capture last 4 digits of card if credit card processing is being used through a separate device.
- 3.8.98 During new item entry, UPC-E codes are converted to UPC-A codes. The UPC-A code becomes the SKU and the UPC-E code becomes the Alternate SKU. Additionally, if a UPC-A code is entered and it can be converted to a UPC-E code, the UPC-E code is placed in the Alternate SKU field.
- 3.8.96 Changes to the Electronic Vendor Invoice Compare function to be more flexible for a variety of electronic vendor invoice formats.
- 3.8.92 The Multi-Site Sales by Department has an option to create SPINS sales data in their exact format for transfer to a SPINS account.
- 3.8.88 Sales by Department report has an option to include sales tax and tax totals.
- 3.8.80 Multi-Site Inventory Transfers and Export File now uses the Average Cost in lieu of the Last Cost.
- 3.8.80 Receive Inventory by Scanning will now prompt the operator if the Quantity Received is greater than the Quantity Ordered to allow products to be returned that were shipped incorrectly from the vendor.
- 3.8.80 Two new Promo Pricing options for Members Only with date ranges for each. The Promo File Import now has an option to update the Standard Promo Pricing, Member Only Pricing 1 or Member Only Pricing 2.

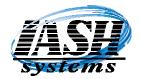

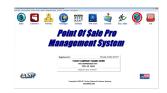

Version

## **New Features**

- 3.8.75 Golf Shop Pro Management System has an option to enter up to 4 Players for each Tee Time. Scheduler displays all players when the Tee Time is selected and has the options to lookup customers from the customer file, Invoice the customer and display if the customer has paid for their Tee Time.
- 3.8.72 Items with a Master Item will not have their average and last cost updated when the Master Item is received based on the received cost divided by the conversion quantity.
- 3.8.70 The Scheduler now has an 8 ½ minute interval option for Golf Tee Times and prints Tee Time Starter sheets.
- 3.8.65 Employee Activity Report will now calculate times for employees that clock in and then don't clock out until the next morning for evening shifts on the last day of the pay period.
- 3.8.56 Customer Edit now has a "Previous" and "Next" button to scroll through customers based on the order selected in the customer Lookup screen.
- 3.8.55 New Option in System Settings (Global) | QuickCharge Settings to prompt for an Up Charge percent on credit card transactions and add the Up Charge as a Handling Charge on the transaction.
- 3.8.49 New Option in Station Settings Local to "Disable Edit / Receive of Purchase Orders at this Workstation". This will still allow Edit & Receive of Multi-Site Transfers.
- 3.8.48 QuickTouch Restaurant version has an option to add the price for a modifier to the original Item it is modifying. ie: Liquor is \$9.00, an "On The Rocks" modifier bumps the price up to \$11.00. If Price Level E of the original Item is greater than 0, it will use that price to bump the price up.
- 3.8.48 POS / Invoicing screen will now except line item prices up to \$999,999.99.
- 3.8.47 New Check Box option in Inventory Maintenance to set Promos that are only eligible for customers with a current Membership.
- 3.8.46 New Feature in Vendor Maintenance to import data from a vendor disk to your Inventory from a Comma Delimited (CSV) or Fixed Length (SDF) files. Requires setup in the Vendor record.
- 3.8.45 Option in System Settings (Global) to disable the view of the Sales History Window during Inventory Lookup on Purchase Orders.
- 3.8.44 Price Schemes in the Inventory Control Menu now has the option to browse for items to add, manually enter items to add and remove items from a Price Scheme without having to select via inventory maintenance.

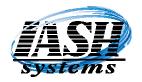

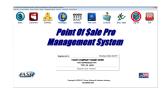

Version

## **New Features**

- 3.8.40 Customer Loyalty Program has an option to only <u>include</u> Items in up to eight Departments that are eligible to Earn Credits. Was previously four Departments. Can also exclude up to eight departments that are eligible to Earn Credits.
- 3.8.36 Most Report programs will remain open after printing to allow generating additional reports without having to re-select the report.
- 3.8.28 Physical Inventory Entry and Physical Inventory from Portable Data Collector both have the ability to update Quantity and Cost and Price. On the Data Collector, enter the quantity and proceed the cost with a colon (:), proceed the price with a dollar sign (\$). To enter a quantity of 10, price of 15.99 and cost of 7.50, enter: 10\$15.99:7.50 or 10:7.50\$15.99
- 3.8.9 New option during Physical Inventory to print only items with a discrepancy.
- 3.8.9 New Price Check (PC) option on the POS / Invoicing screen to Price Check Items with out adding to order and then deleting from order. A Menu Button can also be programmed for this in Menu Button Maintenance.
- 3.8.8 New feature to Import Items and Update Pricing from the Liquor Control Board Data File.
- 3.8.5 New option in System Settings and Security Settings to prompt if a Customer has a Past Due Invoice when entering a new transaction and optionally require entry of a Security Level to override.
- 3.7.127 Customer Loyalty Program has an option to only include Items in up to four Departments that are eligible to Earn Credits.
- 3.7.126 Customer Loyalty Program has new option to Earn Credits based on Item Quantity Purchases in lieu of Dollar Sales.
- 3.7.125 A second Coupon Department has been added in System Settings Global. This will allow differentiating between In-Store Coupons and Manufacturer Coupons.
- 3.7.123 Sales By Employee Report has an option to Select All Transactions, Paid Transactions Only or Unpaid Transactions Only.
- 3.7.122 Multi-Site option to create Sales History by Department for all or individual locations. Option to create SPINS data file and transfer to FTP Site.
- 3.7.120 Option in Department Maintenance and Inventory Maintenance to flag entire Departments or individual Items that are EBT eligible.

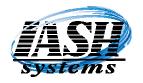

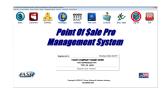

Version

## **New Features**

- 3.7.119 Receiving Report now includes the retail price and margin percent of items received.
- 3.7.119 In Vendor Maintenance there is now an option to define and import data from specific Vendors to update pricing and add new items available from that Vendor.
- 3.7.118 Option in Menu Button Maintenance to define buttons for recall or display of orders by Order Status. This option can also be entered directly from the Invoicing Screen. In the SKU field enter: ORS,status where status = the desired Order Status Ex: ORS,BACKORDER
- 3.7.117 Sales Transaction Report has option to select only Adjustments or Payments on Account.
- A new program is available for the PSC / Percon Portable Data Collector to allow entry of multiple files and transfer each to the Management System.
- Receiving Inventory via a Portable Data Collector now has the option to enter SKU, Quantity and Cost on the Data Collector and updates the Item with the new cost.
- ➤ A Quality Control option to Scan Items picked for an Inventory Transfer for Customers using the Multi-Site Module prior to shipping to allow the Management System to confirm the correct Items are packaged for that shipment.
- > Added two additional Email Address fields for Contacts.
- > Option to disable defaulting to Cash on transactions requiring the operator to select the payment method: Cash, Check, Credit Card, EBT, Charge to Account, Store Credit or Other.
- > When selecting EBT as a payment option, the system will now total all the EBT eligible items separate from non EBT eligible items.
- > Transaction Report totals cash, checks, etc. by Register if that option is selected and has the option to select a single register.
- ➤ New option in Item Maintenance to Disable applying discounts to this Item.
- ➤ Ability to apply the Change Due from a transaction to the Customer's Store Credit.
- > Can now print individual payments and invoices applied to from Customer History.
- > New option in System Settings Global to disable automatically selecting the default Ship To address requiring the manual selection of the Ship To.

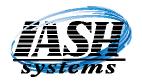

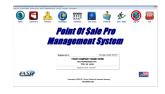

#### Version

## **New Features**

- ➤ In Accounts Receivable, Customer History, Deleting a Payment will now unapply payments posted to invoices.
- > A Quality Control option to Scan Items picked for an Order prior to shipping to allow the Management System to confirm the correct Items are packaged for that shipment.
- > Option on Web Order Import to print a Picking Manifest for a predetermined number of orders to allow picking several orders in Bin Location Order.
- > New Feature to Reprint All of the Last Closeouts Reports at the original workstation the Closeout was performed on.
- New feature to allow displaying an Items Picture from the Available Button in the Item List, from the Invoicing Options Button, by typing the "PV" Picture View Hot Key or by defining a Button in Menu Button Maintenance.
- > Option in Purchase Order Receipts to flag all items as Backordered to allow easier receiving of only a few items on the Purchase Order.
- > New Option in Inventory Sales History to also view Item Purchase History.
- > Customer Targeted Mailings by Purchase History now has the option to create an email broadcast in the format required to import into Constant Contact and other programs.
- Customer Member field can now contain up to 16 characters from 12 to accommodate some card magnetic stripes.
- New option to Logoff (LO) Invoicing Screen without having to Exit or Clear All.
- Hourly Sales report has option to print by day of week for date range.
- ➤ Customer Pole Displays will now display "\*\* Register Closed \*\*" when exiting the Invoicing screen.
- ➤ An option in POS Screen Edit under System Settings Global to set the Background Color of the POS / Invoicing screen to white.
- ➤ An option in Station Settings Local to Require manual selection of the Payment Method in lieu of defaulting to Cash.
- Web module now has the ability to send the Description 2 field from inventory records.
- Web module now has the ability to assign up to 8 pictures per item to update to web.

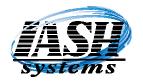

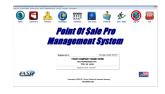

#### Version

## **New Features**

- > Auto and Manual P.O.'s now have a column to indicate an item can be purchased from a different vendor at a better cost. Click on the indicator to view the better cost.
- > Option in Inventory Maintenance to add an item to the "Buy X get 1 Free Member" group. In System Settings you can define how many items need to be purchased to receive one free. The system will then automatically set the price to zero of the least expensive item once the quantity required have been purchased.
- > Option to set a Maximum Discount Percent allowed per Line Item.
- > Option to set a Minimum Profit Percent allowed per Line Item when applying a Discount.
- > Security Option to allow override of Maximum Discount Percent allowed and Minimum Profit Percent allowed on a Line Item Discount.
- > Four Sales Tax Rates are now available per item.
- > Option to set a Minimum Purchase Amount per transaction to be eligible for Customer Rewards Program.
- > Option to only apply Minimum Purchase Amount in lieu of Total Purchase towards Customer Rewards Earned.
- > Option to set a default Invoicing Screen Menu by workstation.
- > Option to automatically invoice Recurring Invoices by Date and Frequency Type.
- > Item quantity, disposition, days supply, sales history, etc. is displayed during Inventory Browse screen of Purchase Orders (as in Auto PO screen).
- > Closeout on 80 Column printer has an option to Consolidate Line Items in Sales by Department.
- > Option to Insert a Blank Line Item (IN) before any line on the Order / Invoicing Screen.
- > Option to print an Employee Clock In/Out verification when clocking in or out.
- > Displays a line item on Invoice if an Item was Returned Damaged.
- > Option to prompt for Original Invoice on Item Return and update pricing from original invoice. Displays a line with Original Invoice information for Return.
- > Security Level added to require password to Edit an Old Transaction (EO).

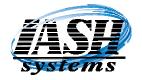

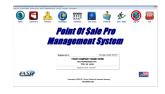

#### Version

## **New Features**

- > Option to Edit an Old Invoice (EO) in the Order / Invoicing Screen.
- > Security Level added to require password to Complete a Transaction (F8).
- > Special Coupon can be setup to allow discounting of entire transaction.
- > Work Orders can now enter amount paid to Technicians for each period to determine profit on orders or the additional amount that needs to be billed. Job Detail is viewable when editing the order if security level allows.
- > Multi-Site allows Remote Locations to see quantity on order at the Central Location for each item.
- End of Day Report has an option to consolidate all register closeouts into one report for the date period specified.
- Monthly Statements have option to include payments on invoices and option to include payments received since last statement.
- > Option to age Accounts Receivable by Month in lieu of by Day.
- > Option to disable the ability to edit a Transaction Item to a negative Quantity or Price forcing the use of the Return Item option.
- ➤ Option in the Inventory Control Menu to change Items Department, Style, Size, Color, Vendor, Disposition, Description 2, Pfield1, Pfield2, Pfield3, Pfield4, Pfield5, Base Cost, Vendor Cost, Average Cost or Last Cost based on many criteria selections.
- An option to require employees to be clocked in before entering transactions on the POS (invoicing) screen.
- ➤ An option to enter a default number of days for Purchase Order Request Date and Cancel Date in System Settings Global.
- > The Auto Purchase Order will now create individual Purchase Orders to multiple Vendors when selecting the "All Vendors" option.
- ➤ Web Order Processing has 6 more Categories per Item with up to 30 Features per Category to Dynamically update the Web Shopping Cart.
- > Option to Email Orders, Quotes and Layaways from Invoicing Screen.
- > Option to print Customer Statements from Customer Payment Screen.

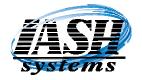

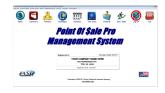

#### **Version**

## **New Features**

- > Service Items now only need to have unique ID's by Customer.
- > Option to View Matrix Quantities available when selecting Matrix Items on Invoicing Screen.
- Vendor maintenance has the option to include Promo's from Vendors to reflect Vendor Promo's on Purchase Orders.
- Many reports will now include Matrix Information.
- > Ability to edit and print Sales Graphs.
- Price / Promo Changes has option to select many selection criteria by Department, Style, Size, Color, Vendor and Disposition Code.
- > All Customer Ship To locations now maintained in Customer Ship To for multiple ship to's.
- New Security Option to restrict use of Orders, Quotes and Layaways based on security level.
- ➤ P.O. Conversion Quantity, Minimum Order Quantity and Base Cost added to Additional Vendors.
- > Option to send Vendor Cost and Base Cost to Remote locations by Vendor with the Multi-Site Module.
- A new field for Base Cost for each item that is used to allow Cost Promo's by Vendor by date range and a percent off of Base Cost for vendor purchase specials.
- Maximum Allowable Cost Report generated during receipts to stock anytime the cost change is more than a percentage amount allowed by vendor.
- > Customer Notes displayed when editing or selecting a customer.
- > Delete Items and Customers Log Report. Budget Report for purchasing from sales report.
- ➤ Price fields in Inventory Maintenance (Sugg. Retail, Our Price, Price B, etc.) can be labeled to reflect unique pricing names.
- > Contacts can be filtered by Sales Person and transferred to Customer File when they become a customer. Dated Notes and Follow Up Ticklers by Date. Option to print contact data sheet.
- > Option to enter a Shipping Weight for each Item.
- Option to prompt for price of only Items with a zero price and automatically update the price in the item record.

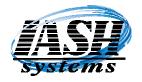

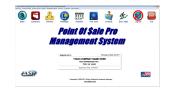

#### Version

## **New Features**

- > Option to import price changes and promos from an Excel spreadsheet or CSV file.
- > Service Module now has an option to change the Service ID (Plate) and/or transfer to another customer with all corresponding service history.
- > Option to keep track of Inventory on Delivery Vehicles, Transfer Inventory to and from Vehicles, and Invoice from that Inventory with the Multi-Site Module.
- **▶** Option to change the Inventory Price Field Names.
- Customer notes can automatically pop-up on POS / Invoicing Screen and in Customer Maintenance when a Customer is selected.
- > Print Bar Code and / or Shelf Labels from Items Scanned with a Portable Data Collector.
- New Features in WEB Order Processing Module for two pictures per Item and Pricing by Customer after establishing an online Customer User ID and Password.
- > Option to remain on Inventory Lookup Screen when selecting Items on POS screen or Purchase Orders.
- > Option to Edit Order Date, Invoice Date and Ship Date.
- Finger Print and capturing/viewing a customer's picture. Scan drivers license, checks and read check magnetic stripe. Review check cashing history and the ability to disable future check cashing by customer. Optionally interface to Mercury Payments for check authorization. Capture signature for each transaction and view captured signatures with the Ingenico eNTouch-1000 Signature Capture, Touch Screen Pin Pad & Mag Card Reader.
- > Salon Pro Management System Invoicing from Scheduler, Pricing by Service by Stylist, Print Work Tickets from Scheduler.
- ➤ Inventory Rank Report by Total Quantity, Total Sales, Total Cost, Total Profit or Average Profit and rank highest to lowest or lowest to highest. Optionally filter by SKU range, vendor or department and group by department.
- > Security option added to prevent logging on to a workstation based on security level when "Login and Carry Security Level throughout System" is activated in Station Settings (Local).
- > Security option added to prevent viewing inventory and history costs based on security level. Overrides View Cost settings in Station Settings (Local).

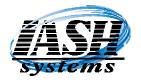

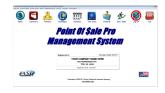

#### Version

## **New Features**

- ➤ Notes / Directions field added to Customer Ship To addresses.
- ➤ Integrated File Repair Utility for corrupted files from power failures, hardware issues, etc.
- Component Kit Items can optionally be invoiced by line item as part of the kit.
- Separate Employee Commission Structures for Inventory Items and Services.
- Recur Scheduled Appointments by Day, Week or Month.
- > Scheduler can now have up to 99 slots per time of day. Can now be used to schedule employees for each day of the week or to double book times. Flag appointments as Cancelled, No Show or Rescheduled. Unlimited number of schedules can be configured.
- ➤ Manual Time Clock Edits are marked with an asterisk (\*) on employee activity reports.
- > Option to choose from up to five different pre-defined invoice types for each transaction.
- > Option to Update Prices when Average Cost, Last Cost or either changes during Item Edit or Purchase Order Edit and maintain the same Margins.
- > Option to Update Prices for new items and/or when editing existing items by either a Margin Percent or Cost Plus Percent for each price level.
- ➤ Option to change the Labels for F.O.B., Requestor and Reference on shipping information screen and print on Orders, Shippers, Invoices, etc.
- > Option to merge Service History with another Service Item when deleting a Service Item.
- ➤ **Report to print sales for items on promotion** for any date range for all items on promotion or only items in a targeted list.
- **POS** / Invoicing screen now supports up to 1000 menus for a total of 40,000 menu items and the option to change the button text and back ground color.
- > Option to use Promo Date range for Two-Fers, Three-Fers and Quantity Breaks.
- > Option to consolidate like items on to one line item of transactions.
- ➤ Option to disable Time Clock entries on individual work stations.
- > Option to Import Super Value data file and price update for Grocery Stores.

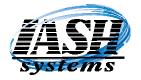

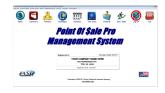

#### Version

## **New Features**

- > Support for Ingenico eNTouch-1000 Signature Capture, Touch Screen Pin Pad & Mag Card Reader.
- **➤** Change All or Select Liquor Prices by Percentage and print New Bold Shelf Labels.
- > Option to Import Orders taken with a portable data collector to the POS / Invoicing Screen.
- > Support for two cash drawers on one workstation with separate closeouts for each. Assign employees to their own cash drawer.
- Remote Closeout Feature now allows shift change/closeout and swap cash drawer till, and then count the cash drawer and complete that registers closeout at a different location.
- Fields for entering F.O.B., Requestor and Reference information on shippers and invoices.
- > Option to require a Customer before completing an Order or Transaction.
- > Option to require ordering by Case Quantity during Auto purchase Orders.
- ➤ In-counter Scale/Scanner support over single serial port using the ASH Port Scan program.
- > Option for Tare Weight for items sold by weight
- > Scale support for items sold by weight automatically or via the F12 key.
- > Option to disable Wild Lookup at each workstation for large Inventory data files.
- ➤ Option to Beep via workstation speakers after every item is entered on the POS / Invoicing screen and an audible Ker-Chunk when an item is not found.
- ➤ Option to print Shelf Labels and/or Barcode labels when receiving merchandise to stock and during Multi-Site Price Change Update.
- > Supports use of Bartender program for label printing.
- ➤ QuickCharge supports DialEpay, GiftEpay and NetEpay for internet credit card processing through any processor. (Requires purchase of above programs and Datatran and/or IPtran)
- **Built in Backup / Restore** functions and File Structure restore function.
- ➤ Version 3.0 Released Improved Screen Displays, upgraded to Visual Foxpro Version 8 and incorporates advanced features, Supports themes on Windows XP.